**Direction de région académique du numérique pour l'éducation**

**Section RÉGION ACADÉMIQUE OCCITANIE** 

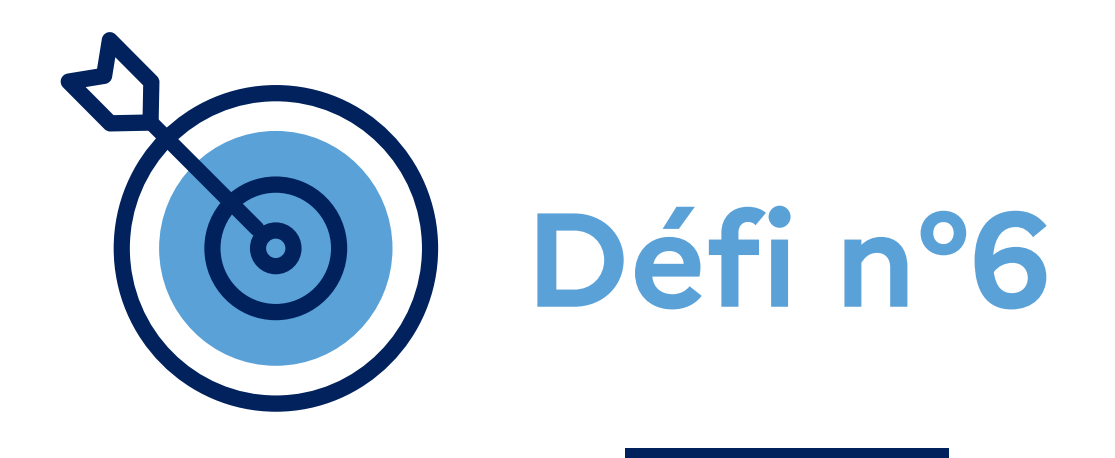

# **A**telier **"Apple" Organiser une réunion à distance entre collègues**

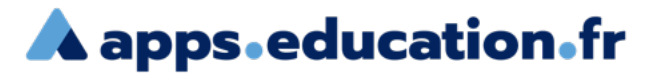

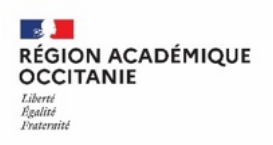

## **Contexte** :

Pour organiser une épreuve du brevet blanc avec mes collègues, je souhaite leur diffuser un sondage pour trouver une date commune. Afin de se retrouver à distance pour cette séance de travail, je prépare une session de visio qui sera enregistrée et je partage le lien d'invitation.

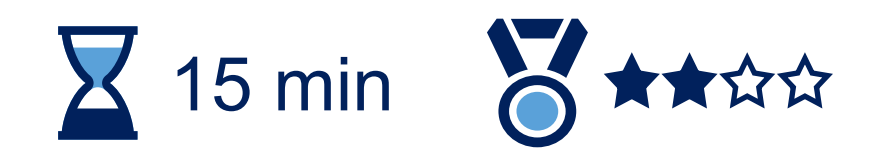

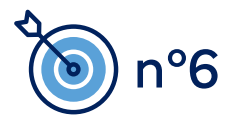

Se connecter au portail apps.education.fr

**A** apps education fr (authentification Éducation nationale conseillée).**RÉPUBLIQUE FRANÇAISE** Français v Se connecter S'identifier avec<br>Authentification<br>Éducation Nationale  $\bullet$ Privilégier l'authentification m **Éducation nationale** Nom d'utilisateur ou courriel Mot de passe Se souvenir de moi Mot de passe oublié ? Connexion Nouvel utilisateur ? Enregistrement

**A** apps education fr

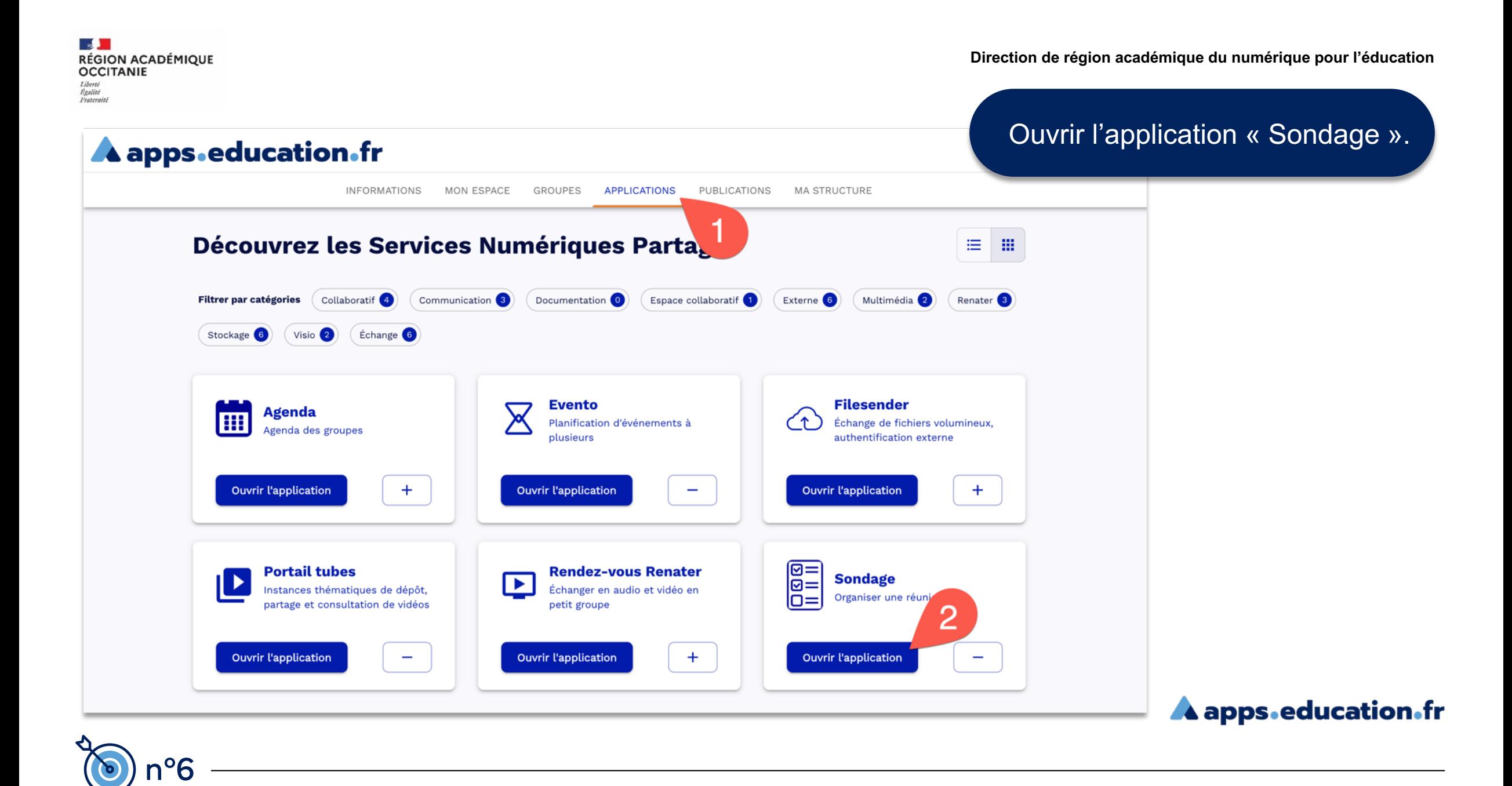

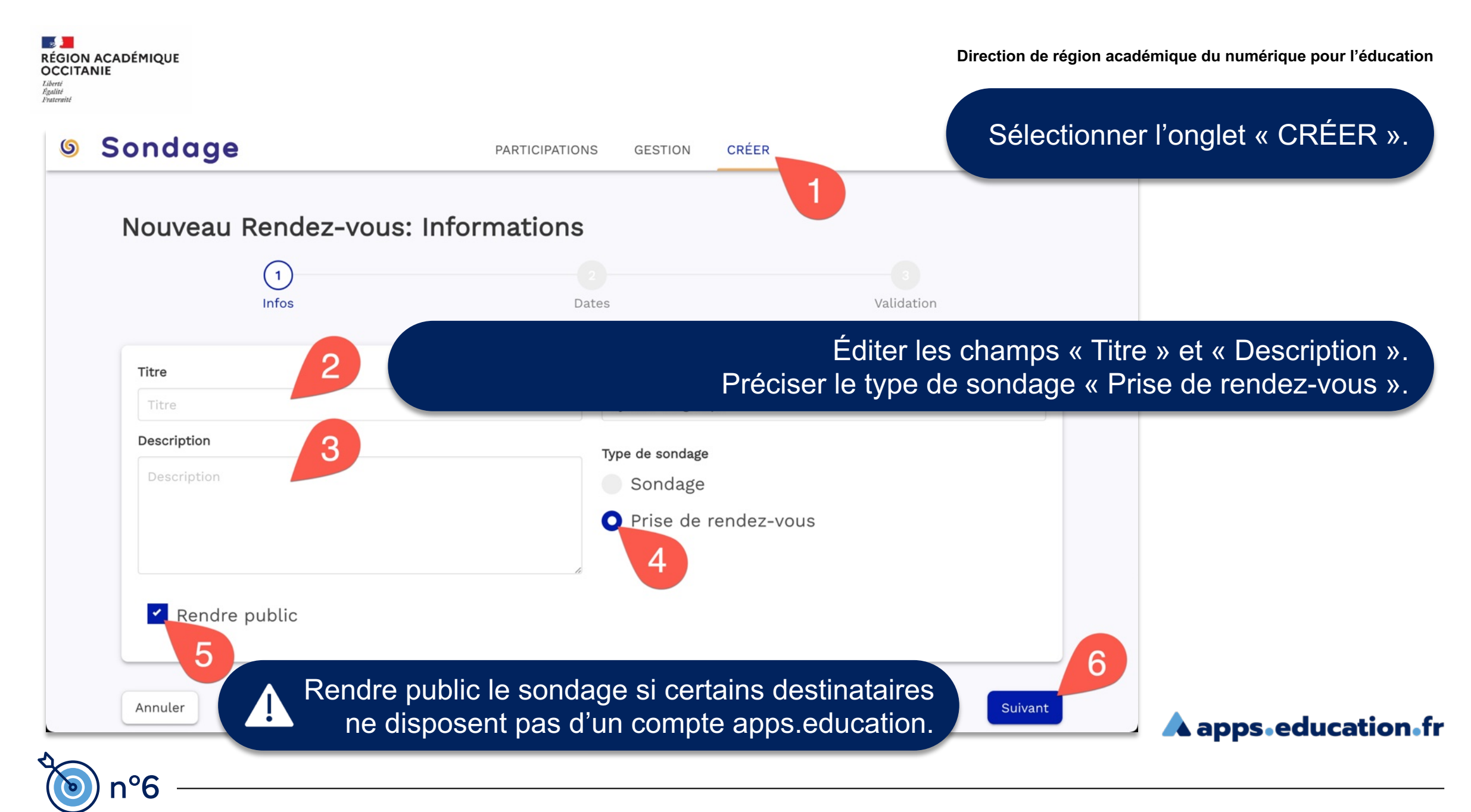

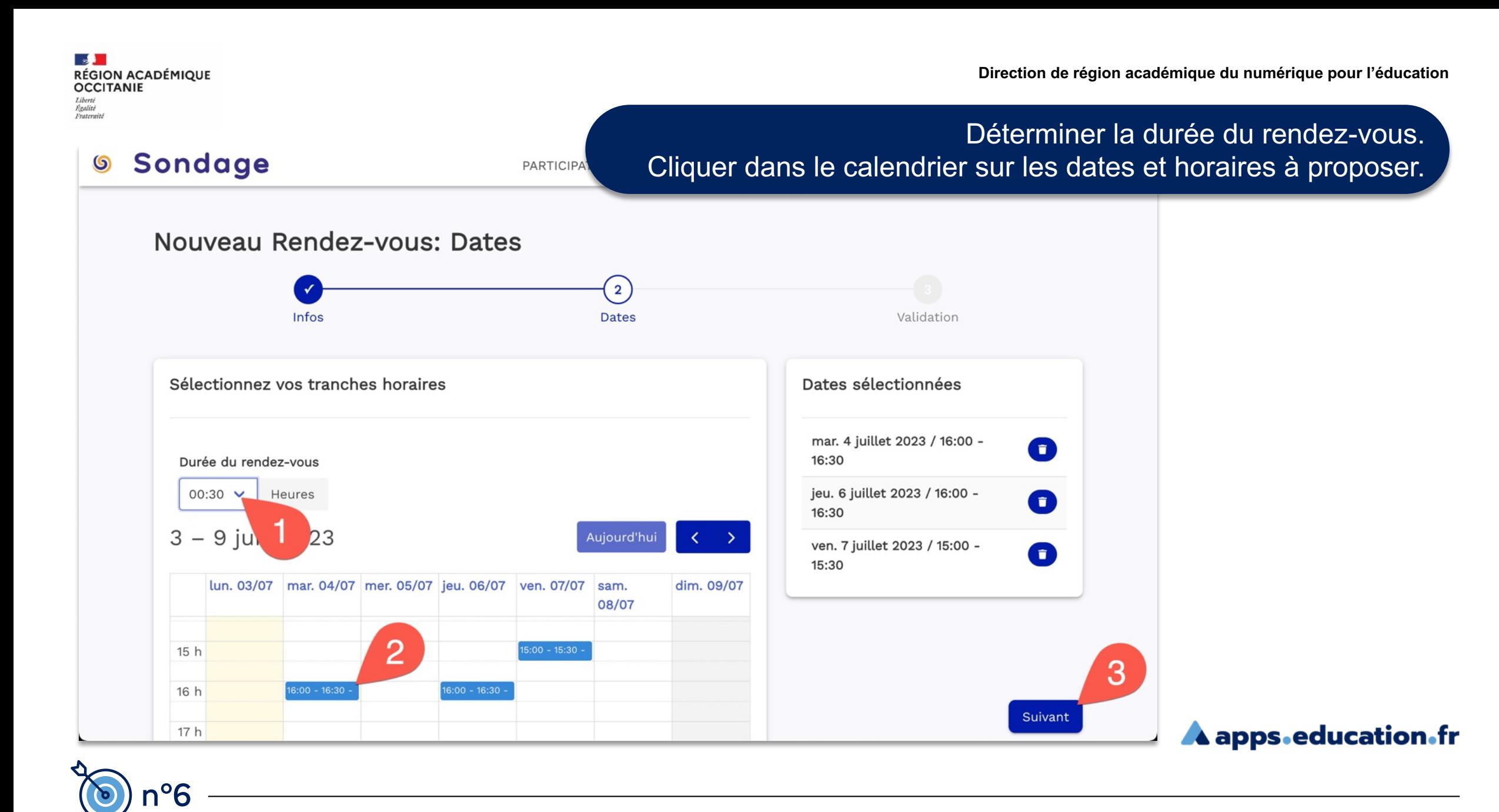

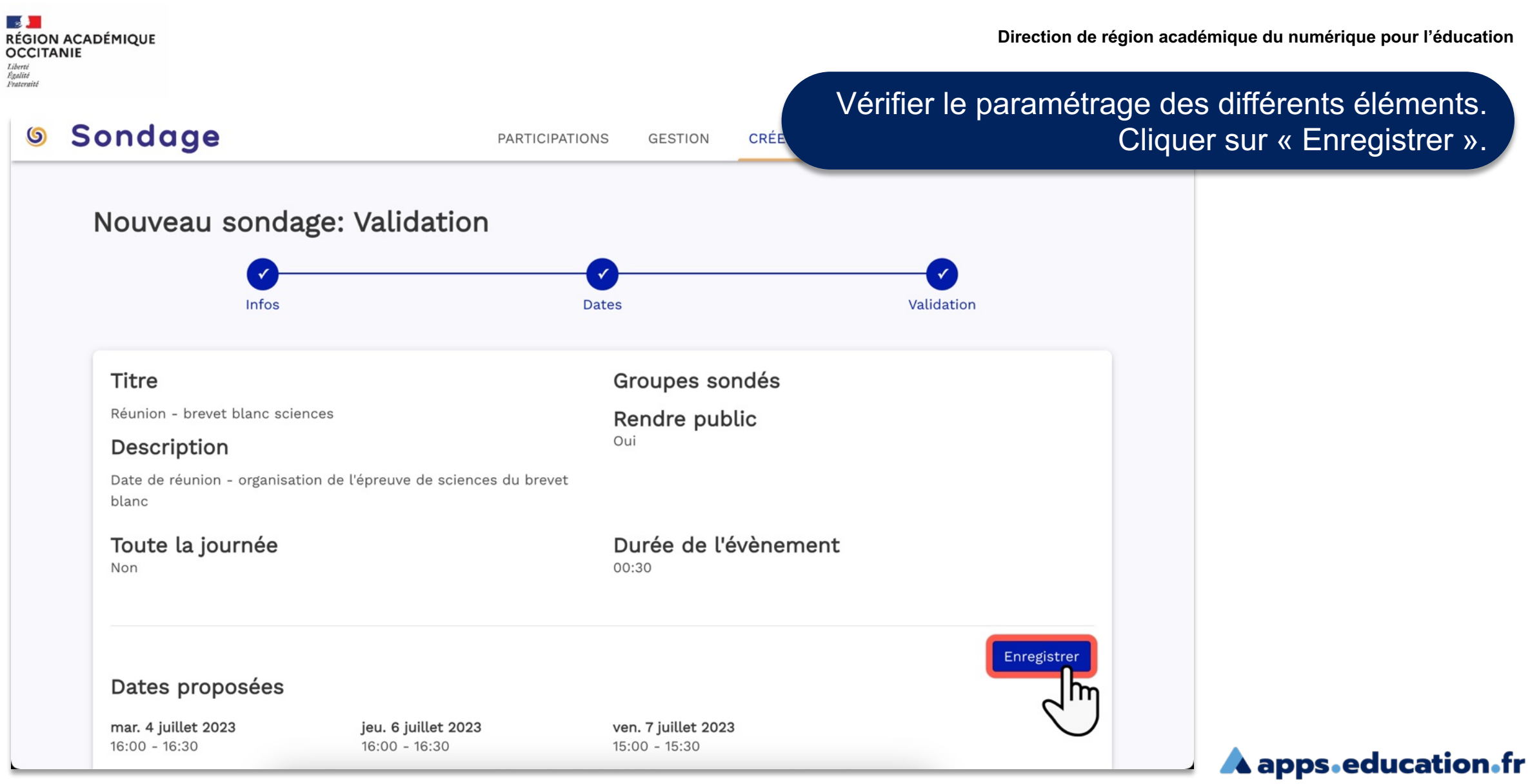

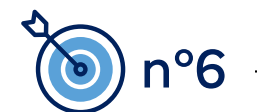

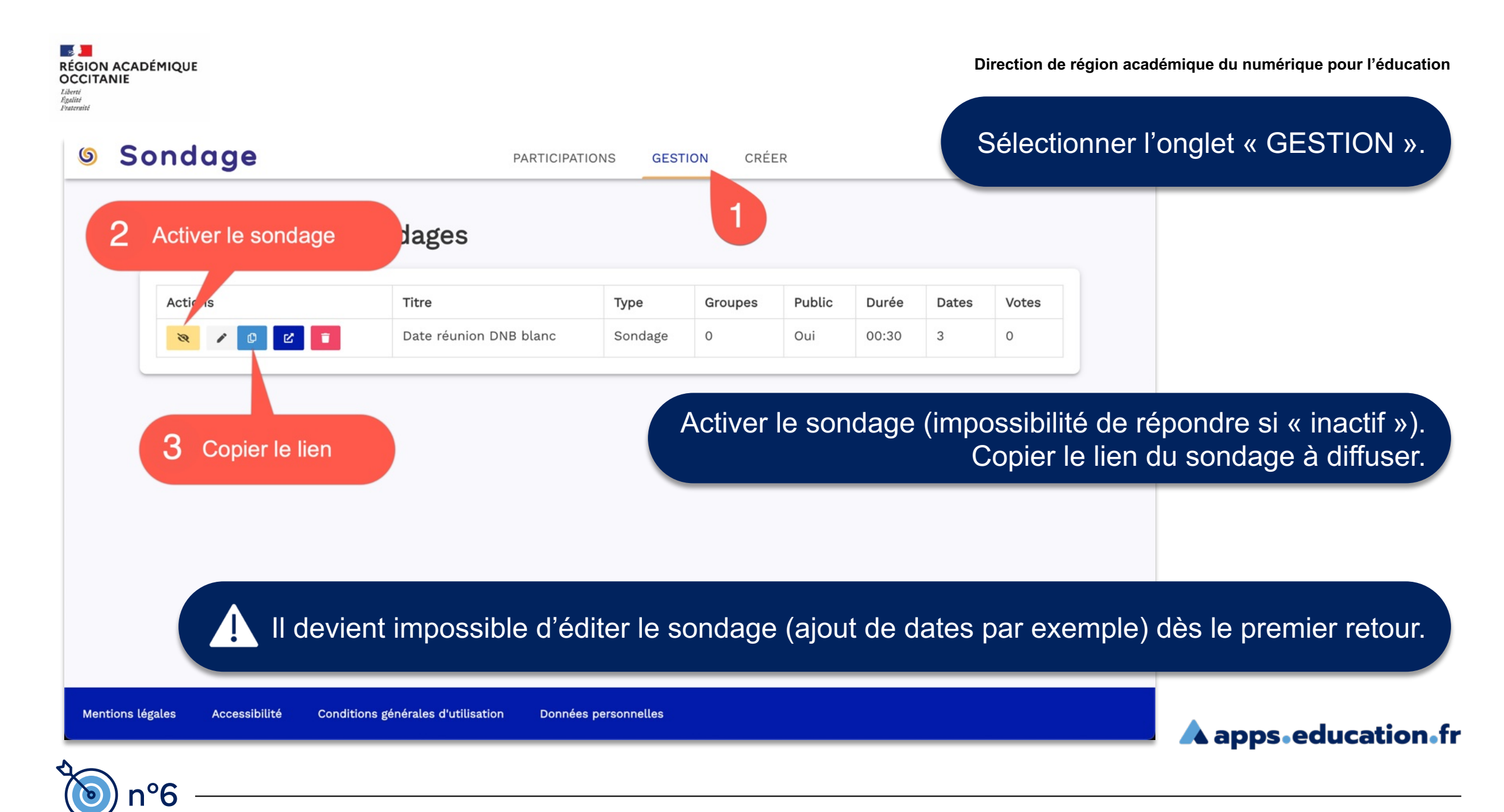

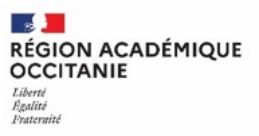

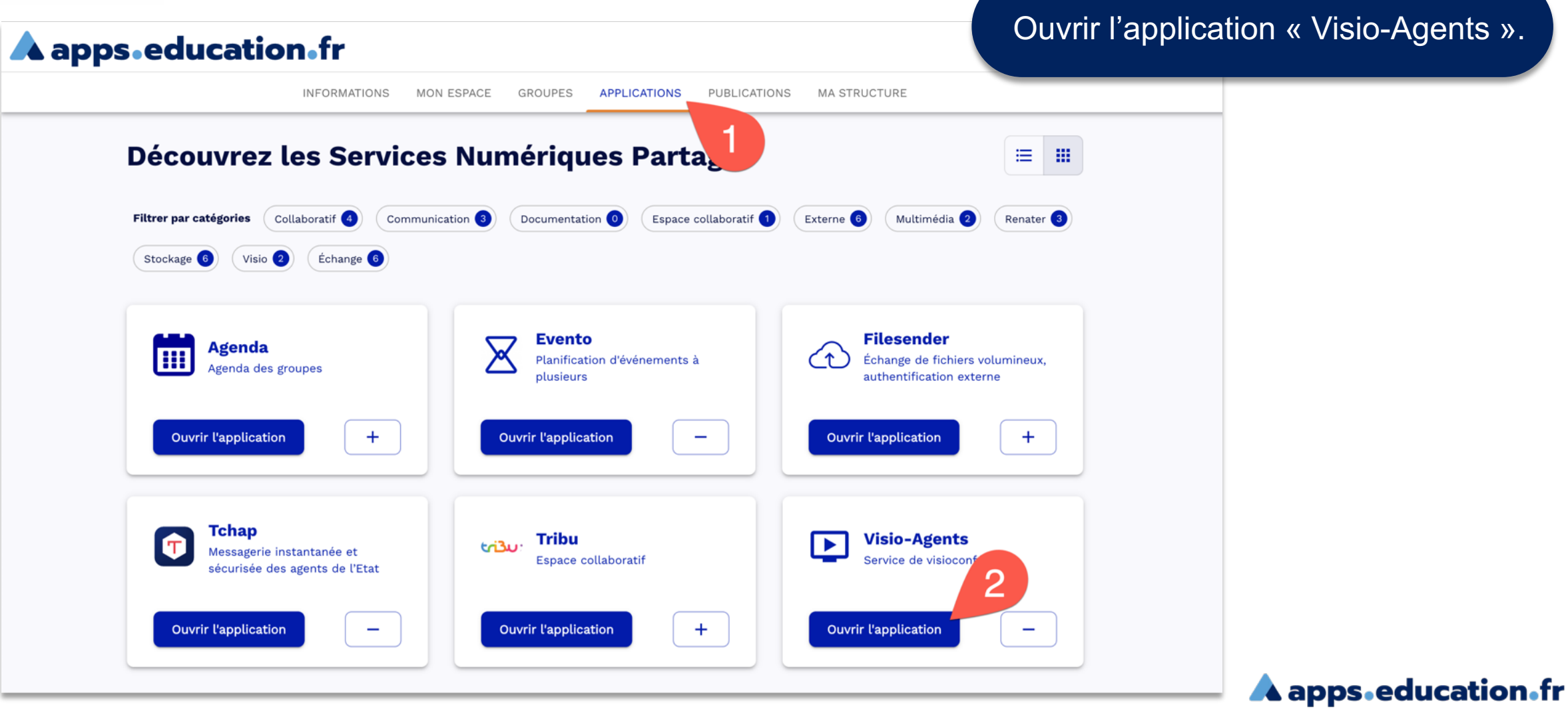

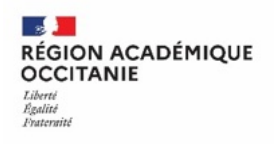

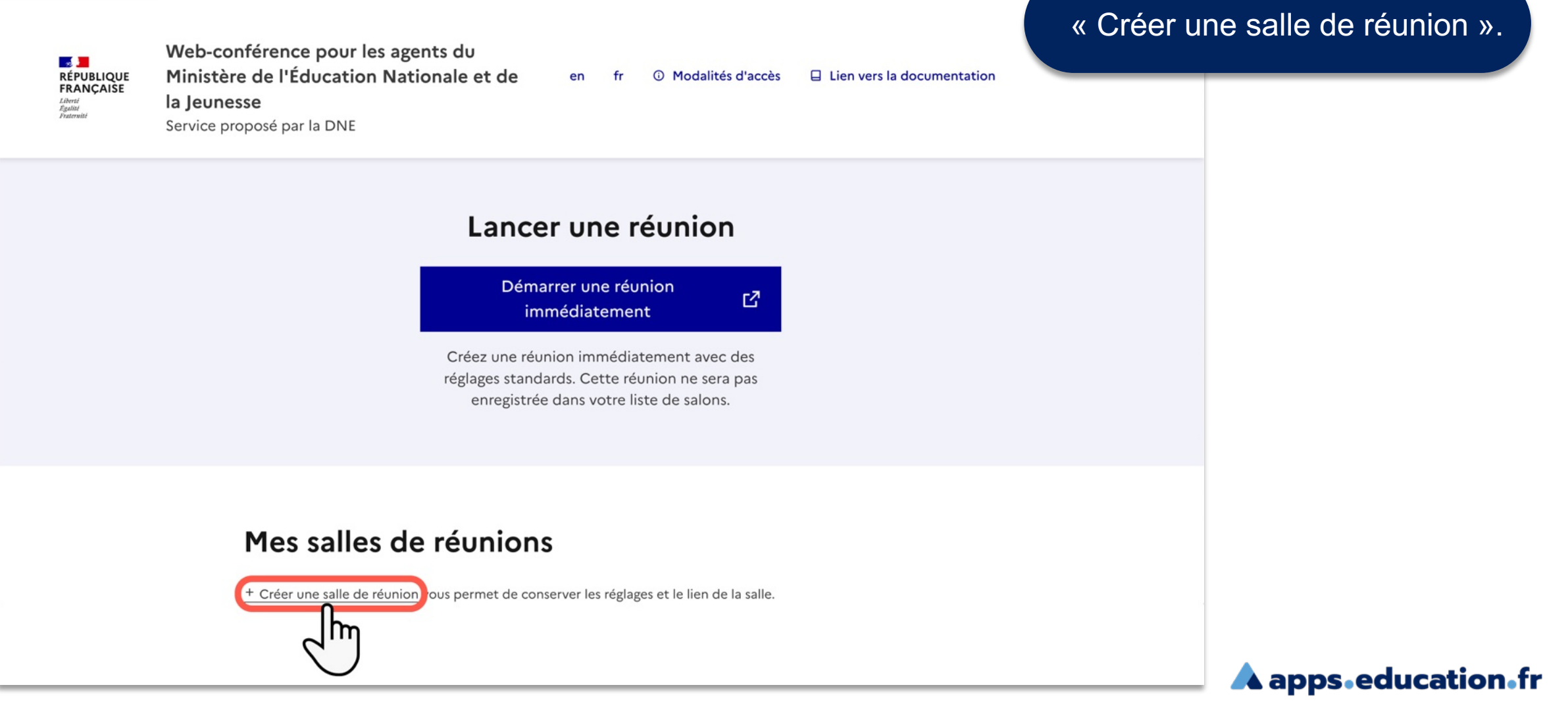

## Éditer les champs proposés. Cocher les options si pertinentes.

#### Créer une réunion

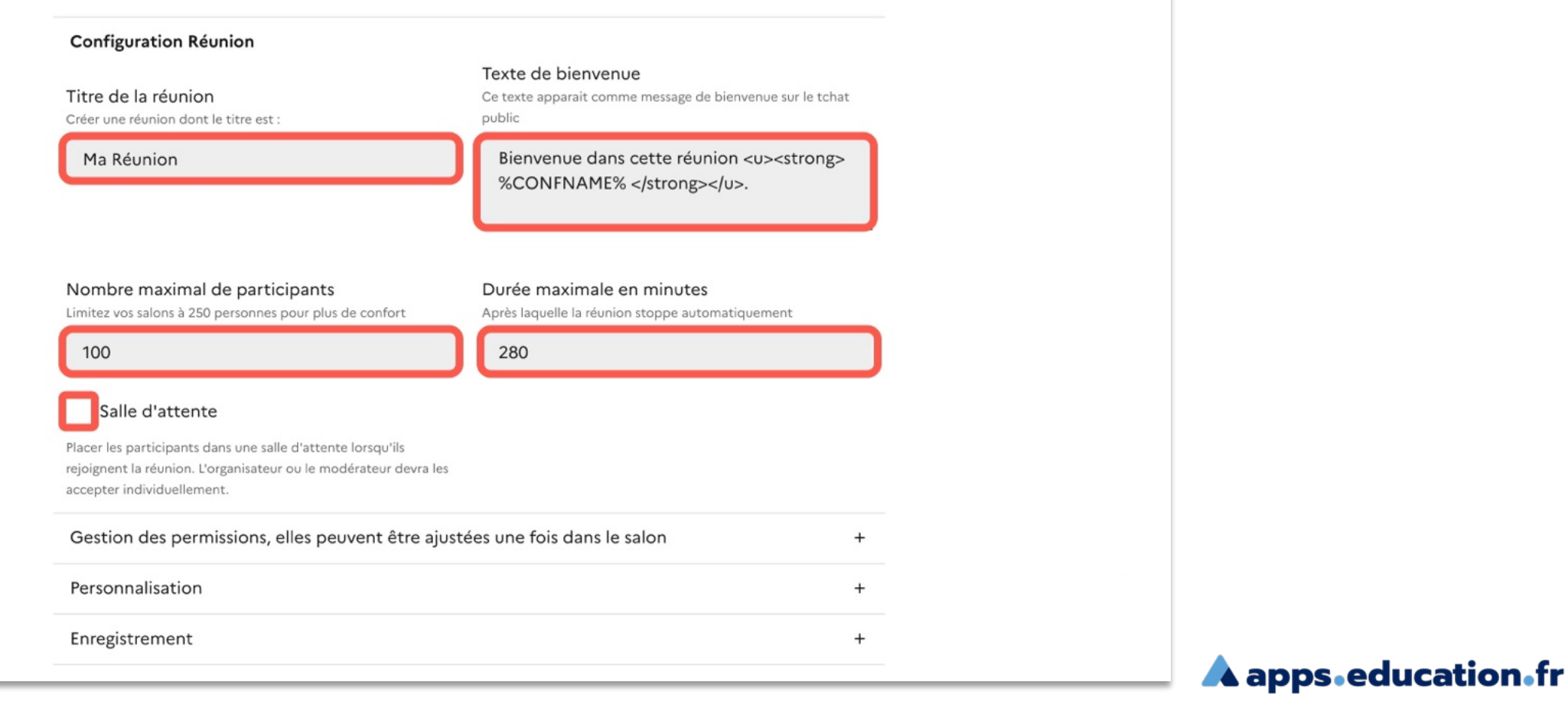

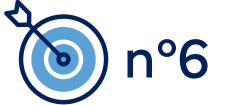

### Cocher les options si pertinentes du menu « Gestion des permissions ».

#### Créer une réunion

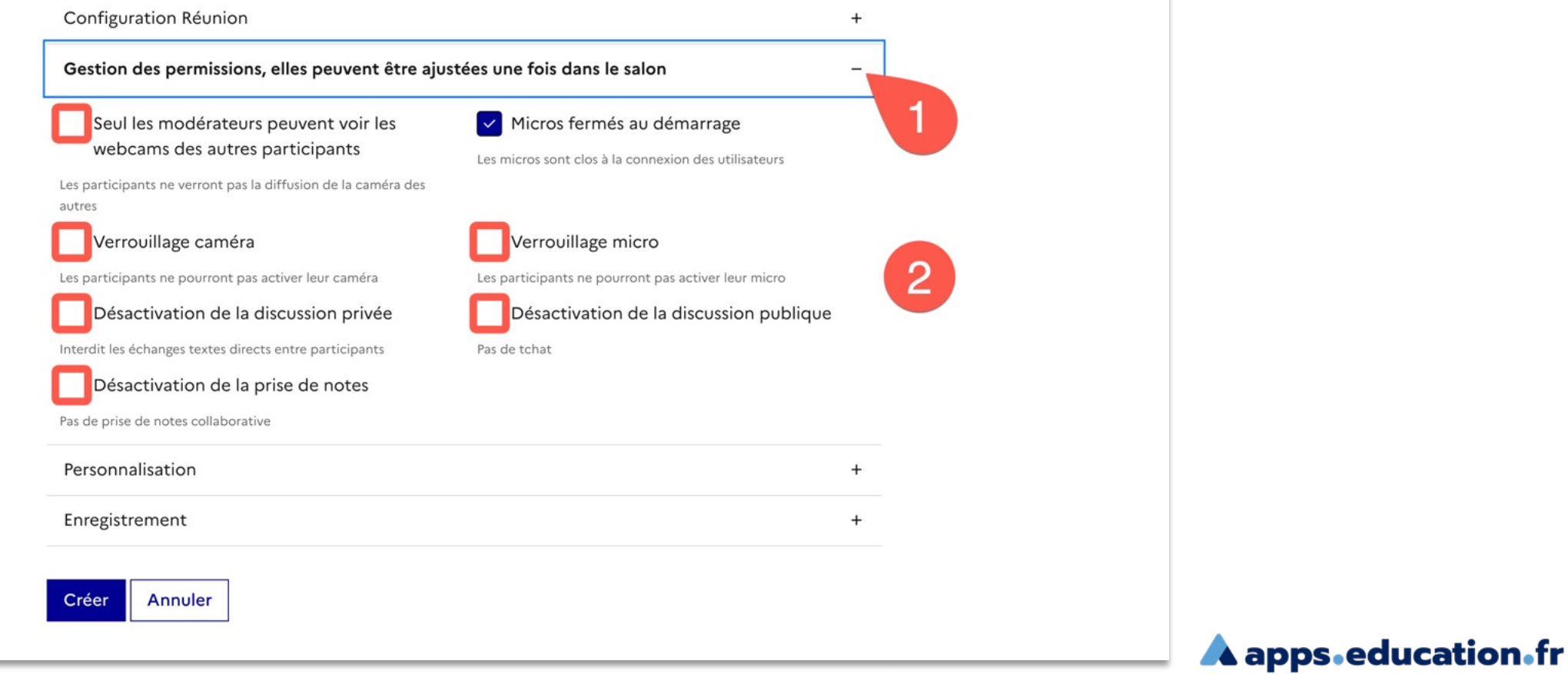

## Cocher l'une des options du menu « Enregistrement ». « Créer » la réunion à l'aide du bouton dédié.

#### Créer une réunion

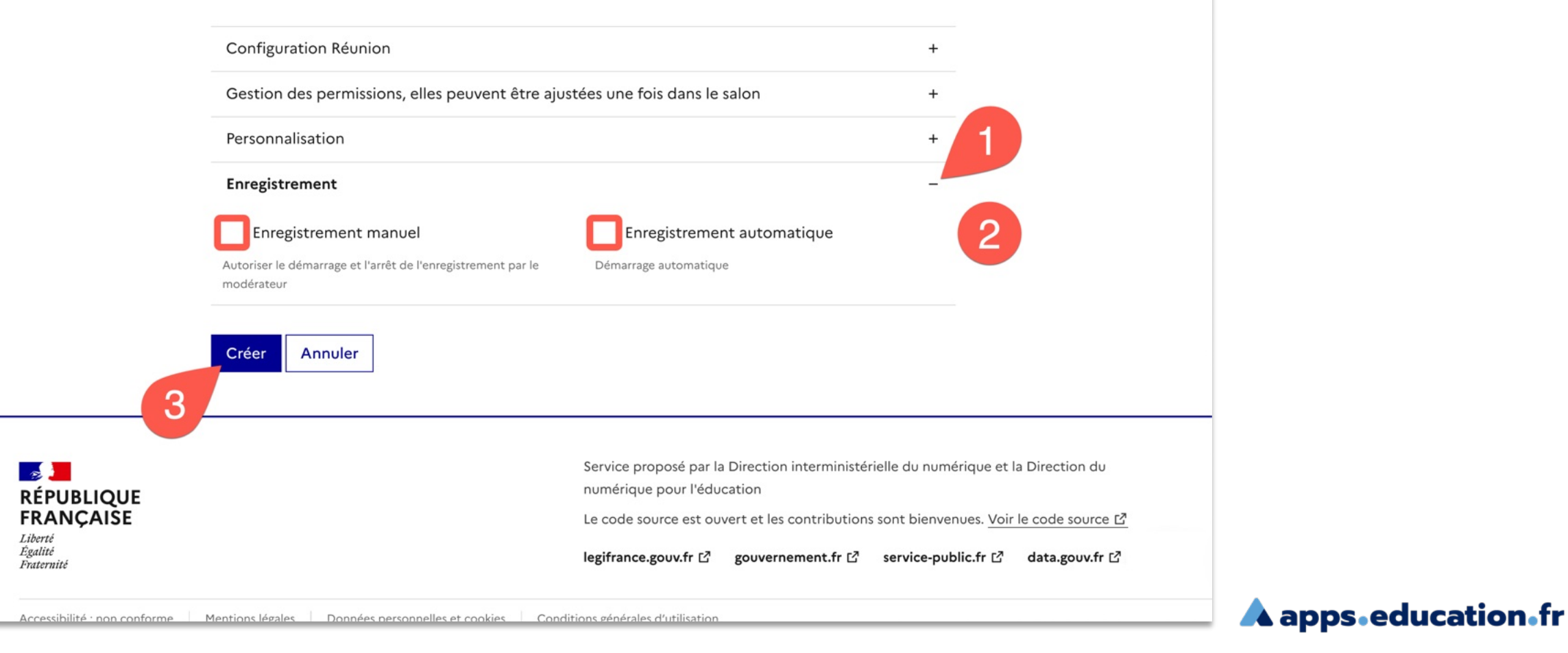

**Direction de région académique du numérique pour l'éducation**

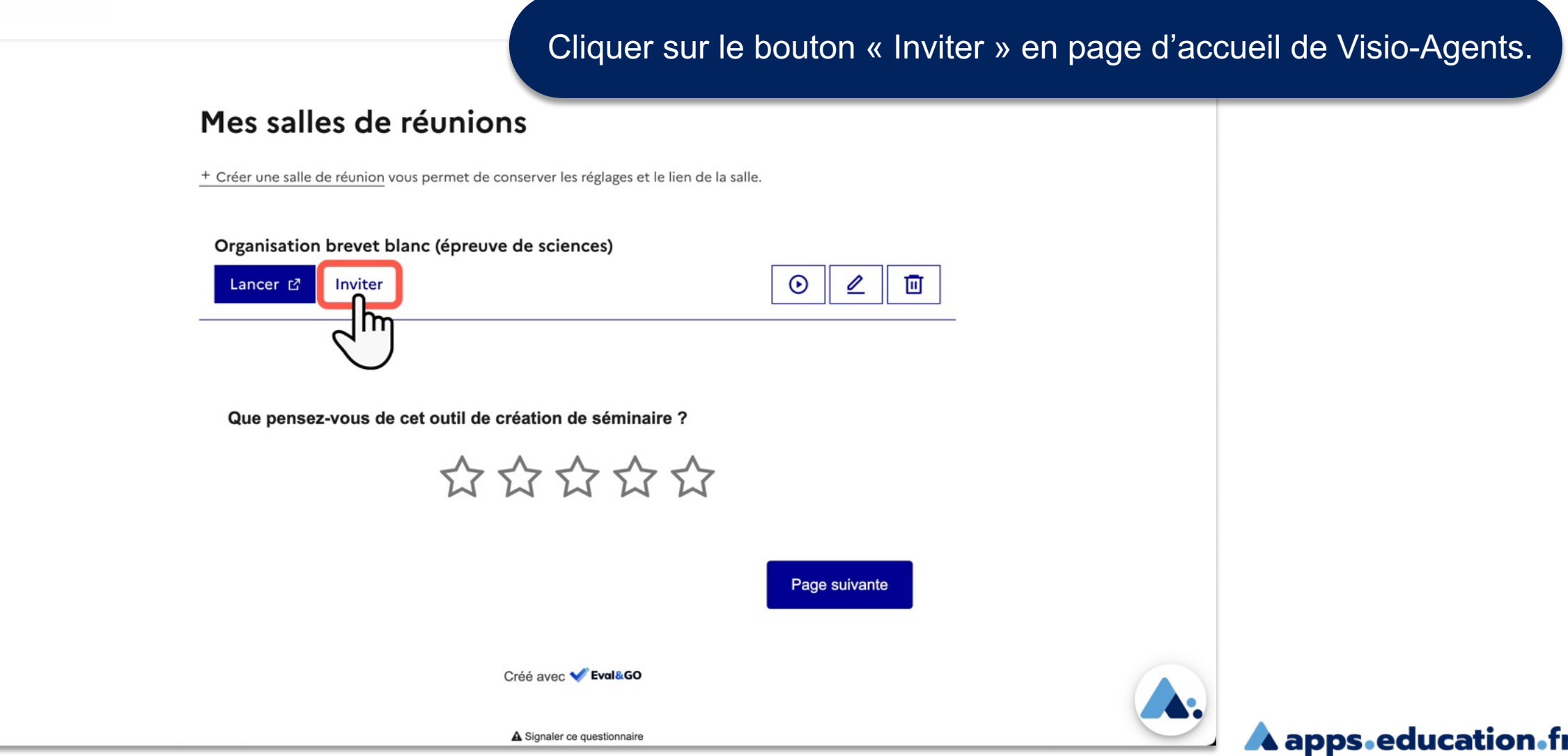

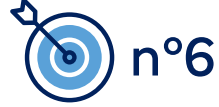

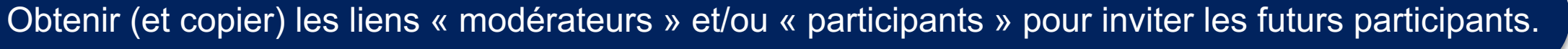

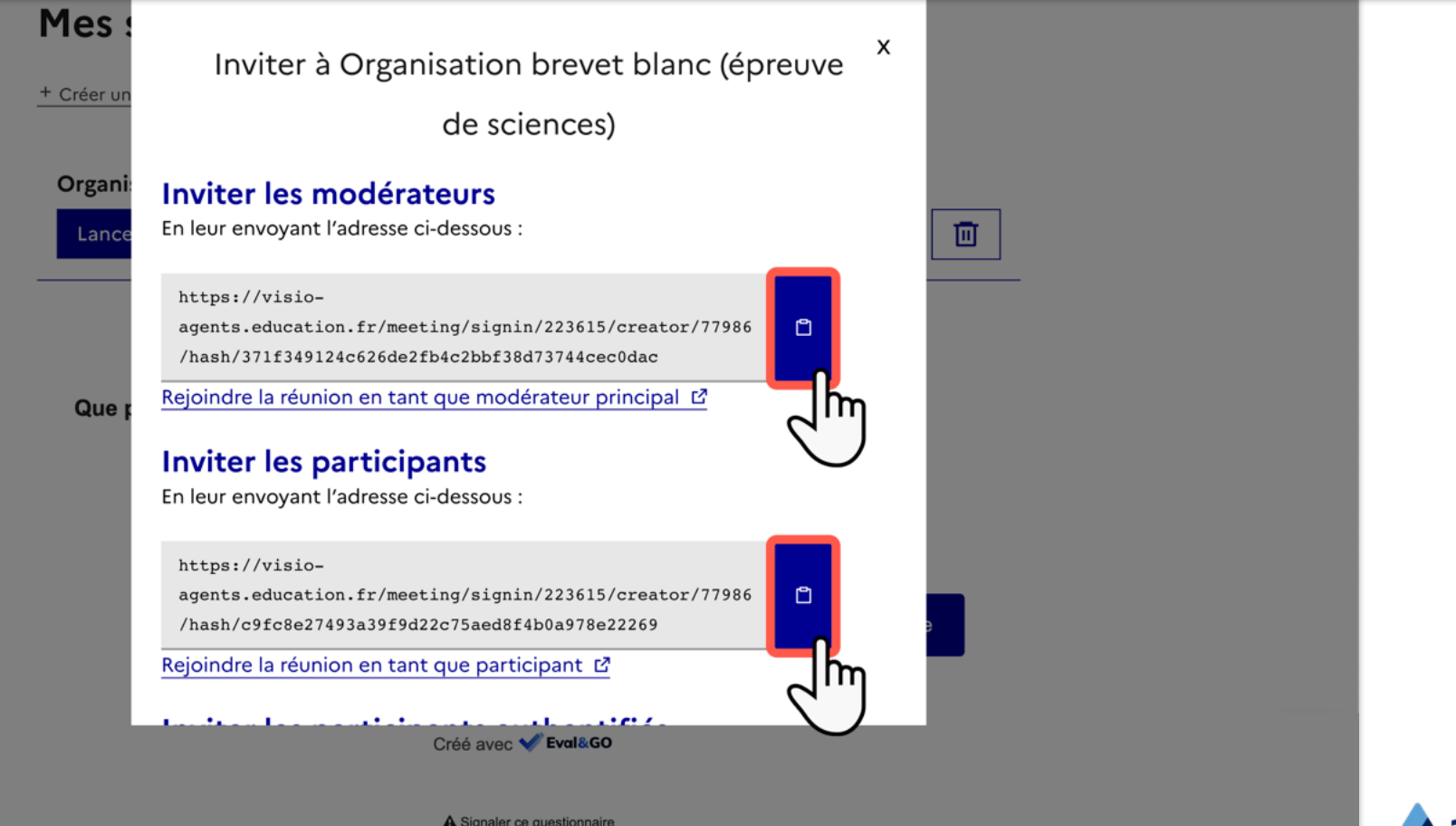

**A** apps education fr

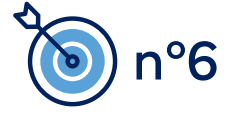

## Démarrer la réunion à la date et l'horaire convenus via le bouton « Lancer ».

#### Mes salles de réunions

+ Créer une salle de réunion vous permet de conserver les réglages et le lien de la salle.

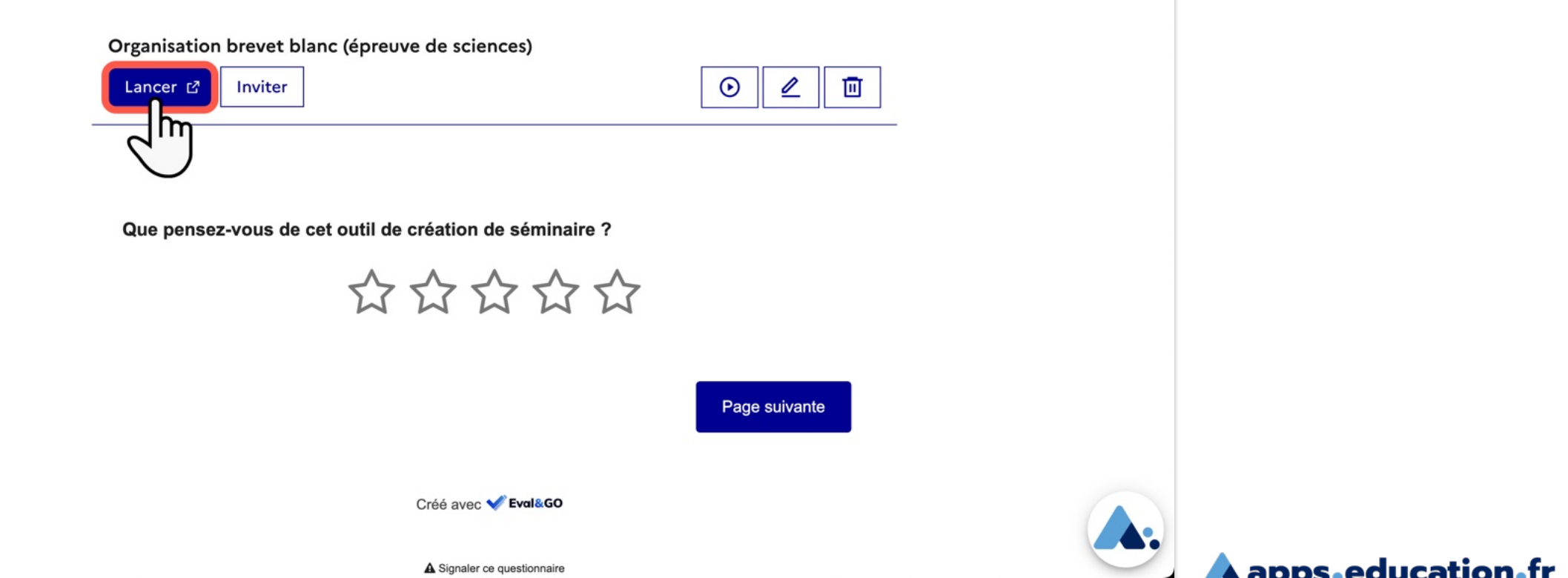

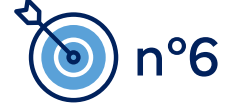

 $\mathcal{A}$  . **RÉGION ACADÉMIQUE OCCITANIE** Liberté Egalité<br>Frateraité

 $^{\circ}$ 6

**Direction de région académique du numérique pour l'éducation**

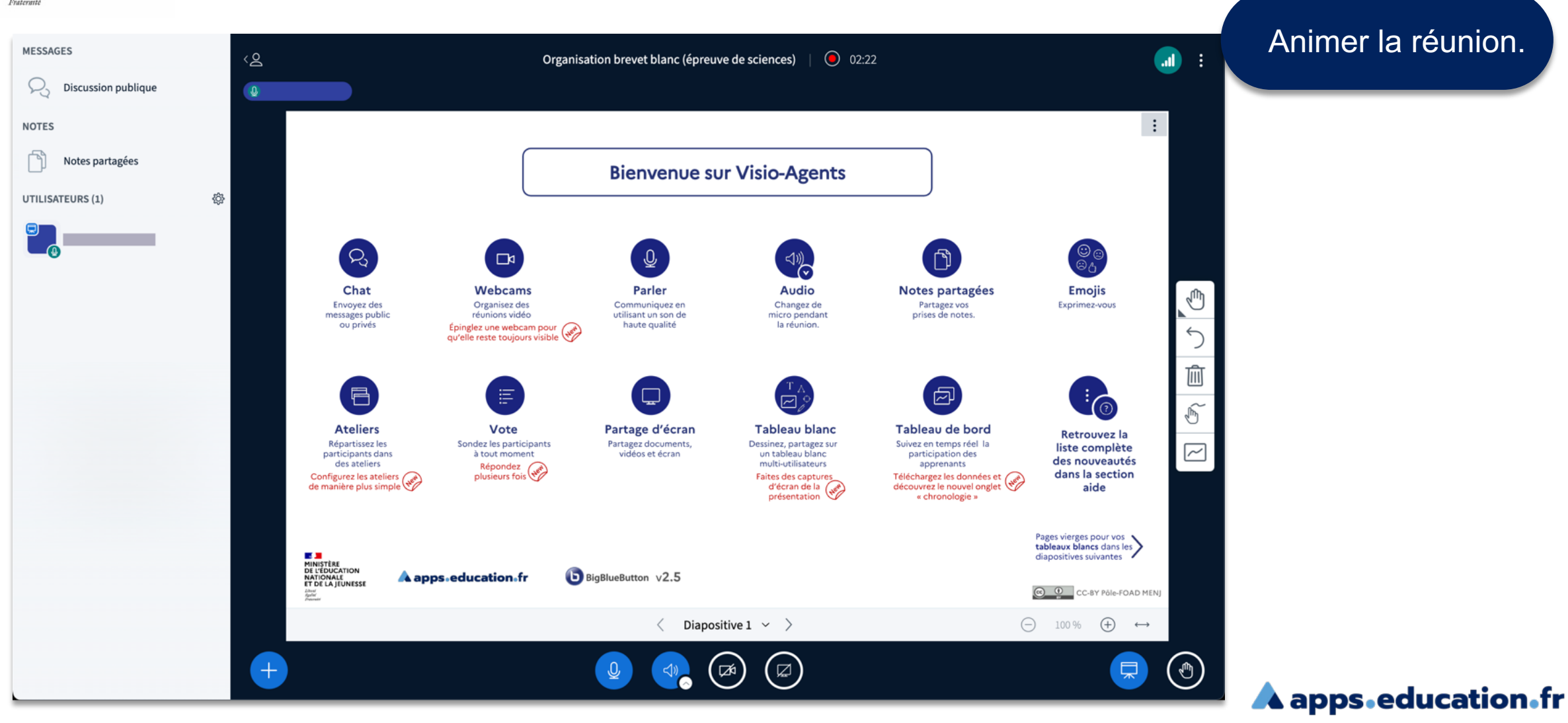

**Direction de région académique du numérique pour l'éducation**

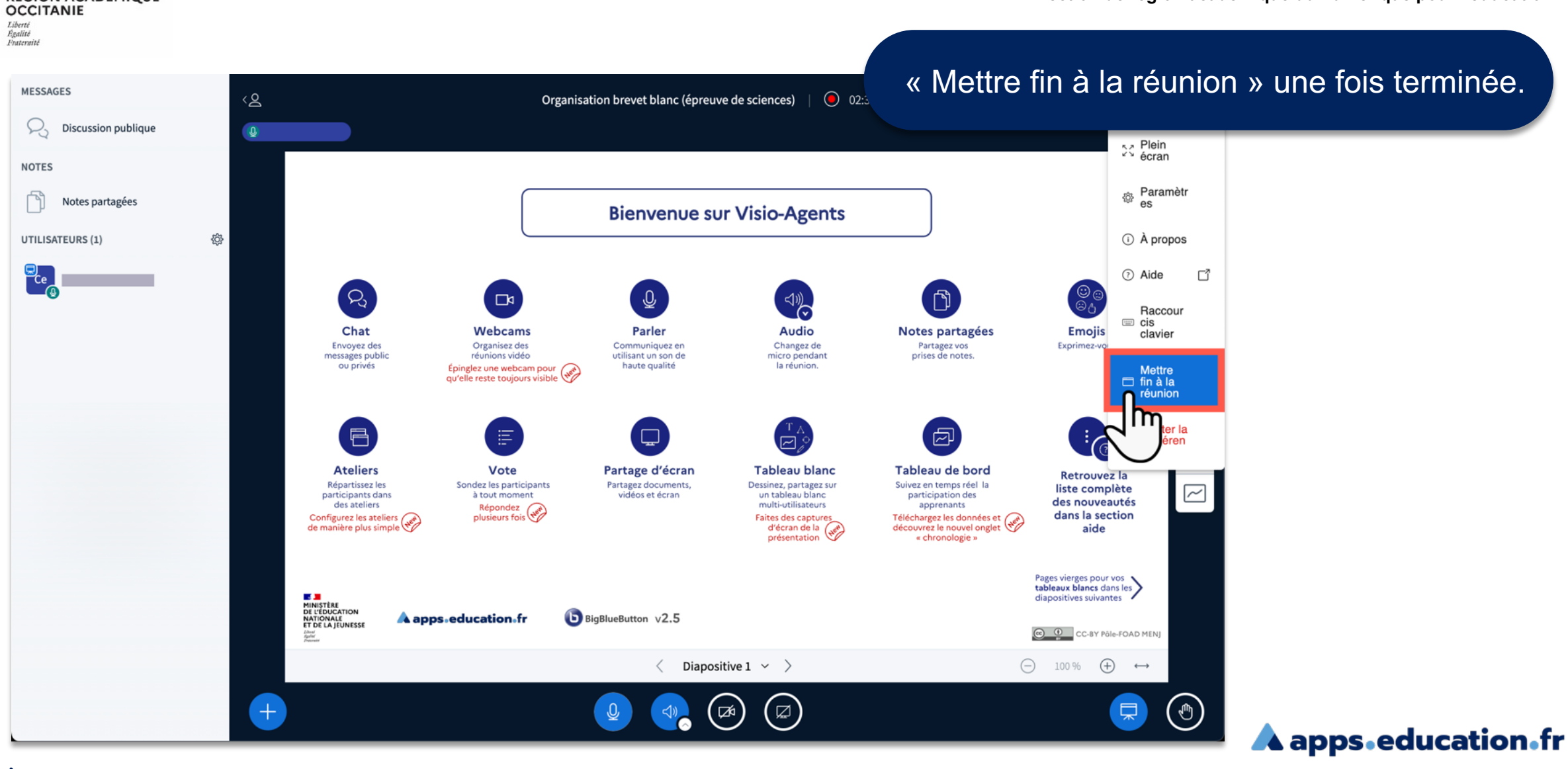

 $\mathbb{R}$ 

RÉGION ACADÉMIQUE

## Accéder, une fois la réunion terminée, à son enregistrement à l'aide du bouton en page d'accueil de Visio-Agents.

#### Mes salles de réunions

+ Créer une salle de réunion vous permet de conserver les réglages et le lien de la salle.

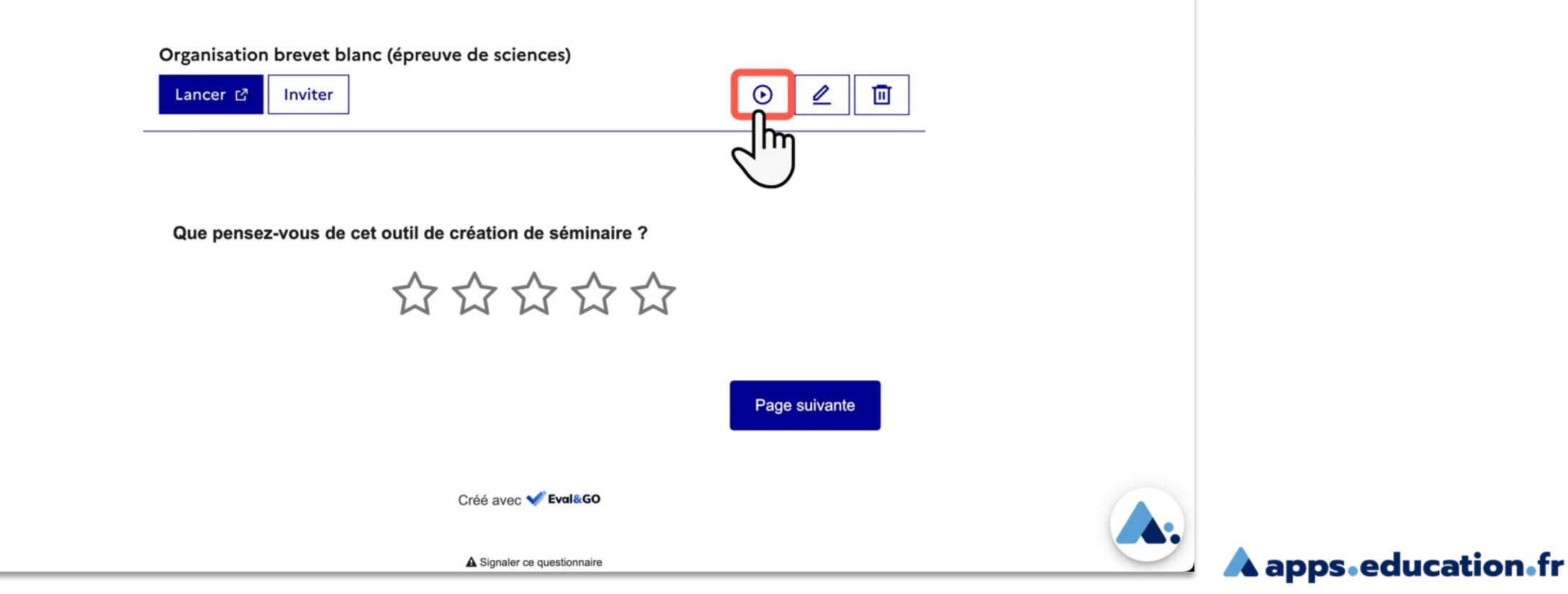

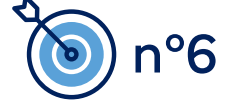

 $\mathcal{A}$  . **RÉGION ACADÉMIQUE<br>OCCITANIE** Liberté<br>Égalité<br>Frateraité

**Direction de région académique du numérique pour l'éducation**

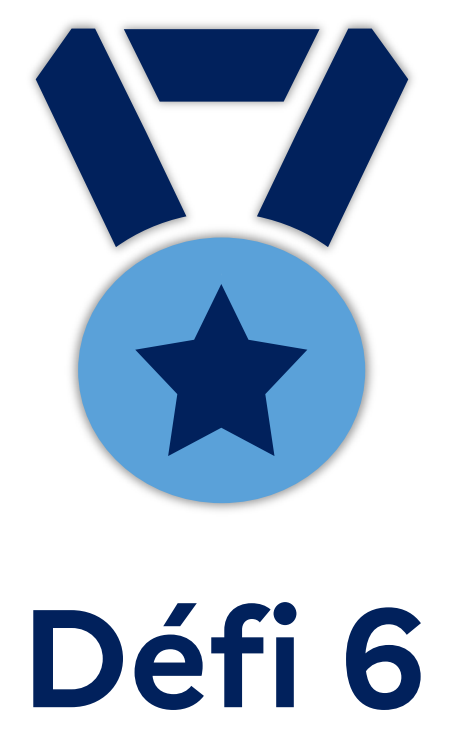

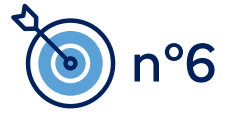

**A** apps.education.fr